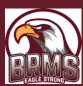

# 8TH GRADE STUDENT RESOURCES

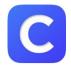

### CLEVER

Students will find this icon in their menu when clicking at the bottom of their screen. If they can't locate it, go to https://muscogee.kl2.ga.us/Families and find the Clever portal there. From here, they will be able to access everything else (e.g. Canvas)!

### CANVAS: CHECK HERE 1ST!

Students will find all their class websites in one place. Teachers will put their class syllabus, schedules, expectations, assignments, tests, etc. on here. The calendar feature on here is quite helpful!

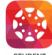

STUDENT

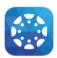

Parents! Please download the Canvas app! "This is the primary way teachers will communicate with you. You can also keep track of your student's assignments and progress. Have your student go to their Canvas -> Settings -> Pair with Observer -> Use student pairing code to connect with them in the app!

PARENT

## ELA & MATH: TEXTBOOK

To access the ELA textbook, find this icon in Clever. Ensure it says: Georgia Collections - Grade 8 To access the math textbook, click on the same icon, but ensure it says: GOMath - Grade 8

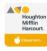

GoMath/ELA/G

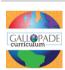

### SOCIAL STUDIES: TEXTBOOK

To access the Social Studies textbook, find this icon in Clever. Your teacher will post instructions on Canvas for which assignments to complete in Gallopade.

## SCIENCE: TEXTBOOK

At the beginning of the year, 8th grade will be issued a Science textbook. Teachers will also utilize resources that students can access via Canvas, such as CK12.org, Brainpop, USA Test Prep, written assignments, etc.

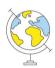

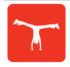

Achieve3000

## ELA, SCIENCE, & SOCIAL STUDIES: ACHIEVE

Students will take their Level Set when signing into Achieve the first time. It is imperative that they do their best on this! From here out, they will be assigned articles to help their reading!

## ELA: LEXIA

Students will take an initial placement test, determining their recommended work time per week. Then they will then work on Grammar, Comprehension, & Word Study each week to improve their skills!

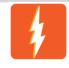

Lexia PowerUp

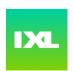

# MATH: IXL & EDULASTIC

Students will take periodic diagnostic tests in IXL to check progress and improve their skills. IXL and Edulastic will be used regularly for practice, remediation, and assessments.

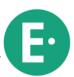

## USA TEST PREP

Step 1: Go to www.usatestprep.com

Step 2: Click on Create Account

Step 3: Type account ID: blackmon98

Step 4: Type student activation code: stu6526

Step 5: Students will complete personal information

Step 6: PLEASE USE YOUR COMPUTER LOGIN AS YOUR

USERNAME AND PASSWORD!

Step 7: Click AGREE and Create Account

Step 8: Login using your login/password

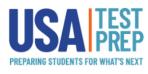

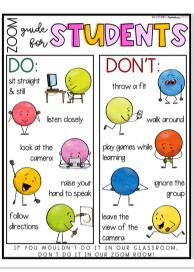

# NJHE

Students who received an invitation to join NJHS need to email Mrs. Udy their decision no later than August 21st. Information regarding a virtual induction and payment of membership dues will be forthcoming.

## Orchestra

8th graders are still allowed to sign up for Beginning Orchestra. They will be able to play instruments while wearing face coverings.

Current orchestra students need to make sure they are signed up for orchestra if they are not already enrolled.

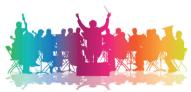

## 8TH GRADE TEAM

To find individual teachers & emails, please go to the MCSD homepage, and search Blackmon Road. From there, you'll be able to access the school website for BRMS, and you can search by staff, or about us

--> academic departments.

#### ELA

Stacy Jenkins
Diana Allen
Jeris Johnson

### MATH

Christen Bridges Shalon Gillespie

### SCIENCE

Alicia Allen Amy Won

### SOCIAL STUDIES

Brian Q. Shirley Tim Downes

## LEARNING SUPPORT SPECIALISTS Rachel Funk

Janet Fine Billy Howard Elisia Emberton Morgan Joiner Jessica Sink Vickea Lockhart-Moore

Vickea Lockhart-Moore
Kristin Riddell

#### CONNECTIONS

Blake Eubanks Allison Freeman Robby Burns Michelle Peters Dorothy Johnson Tonya Davis

Frenasee Daughety Michelle Fekete Benjamin Campbell Recheal Jacobs